# **Proper English Title Capitalization**

#### **v3.7**

For iTunes 11+/OS X 10.12+ Find more free AppleScripts and info on writing your own at [Doug's AppleScripts for iTunes.](https://dougscripts.com/itunes/)

Capitalizes the first letter of each word in your choice of the Name, Artist, Album Artist, Album, Composer, Grouping, Movement, Work, or Show tags of the selected iTunes tracks, but based on conventional rules of title capitalization for the English language.

For macOS 10.12 and later only.

This script is [Donationware.](https://dougscripts.com/itunes/itinfo/donate.php) If you use it and like it please consider making a donation to support my AppleScripting efforts. [Click here](https://dougscripts.com/itunes/itinfo/donate.php) for more info.

## **Installation:**

This script is an **AppleScript applet** and can be run by double-clicking its icon in the Finder. However, it is probably best accessed from the iTunes Script menu.

Put AppleScripts in your iTunes "Scripts" folder. This is located in your *[user name] / Library / iTunes /* folder.

*The user Library directory is hidden by default. To make it visible, hold down the Option key on your keyboard and select Go > Library from the Finder.*

If there is no folder named "Scripts" in the *[user name] / Library / iTunes /* folder then create one and put the script(s) in it. AppleScripts will then appear in iTunes' Script menu, and can be activated by selecting by name and clicking. Be sure to also save this Read Me document in a safe and convenient place.

**See the online** [Download FAQ](https://dougscripts.com/itunes/itinfo/downloadfaq.php) **for more info and video on downloading and installing AppleScripts.**

### **About English Title Capitalization**

Manuals of style (and opinions) can differ on how the words in a title–in the metadata associated with audio files–should be capitalized. Conventionally, a title's first and last words, nouns, pronouns, verbs, adverbs, adjectives, and some conjunctions are capitalized. Some prepositions are capitalized if they are not being used adverbially or adjectivially. You may follow different or additional title-cap rules.

Because how the title should look can be subjective, this script uses two user-defined **Exception Lists**. The first is a list of lowercase words that should *never* be titlecapped ("a", "the", "to" and so on) **unless they are the first or last word or follow a colon in the title**. The second is a list of words that should never be modified at all ("USA", "BBC", "'Bout", "feat.", and so on).

Essentially, this script will title-cap every word unless it is in one of the **Exception Lists**. These lists can be modified from within the script; see **Exception Lists** below.

**Note: If you want to ensure that every word in a string of text is always titlecapped then you must manually delete all the words from the "Always Lowercase" Exception List.**

#### **How to use:**

Select the tracks whose tags you wish to modify and run the script by selecting it in iTunes' Script menu:

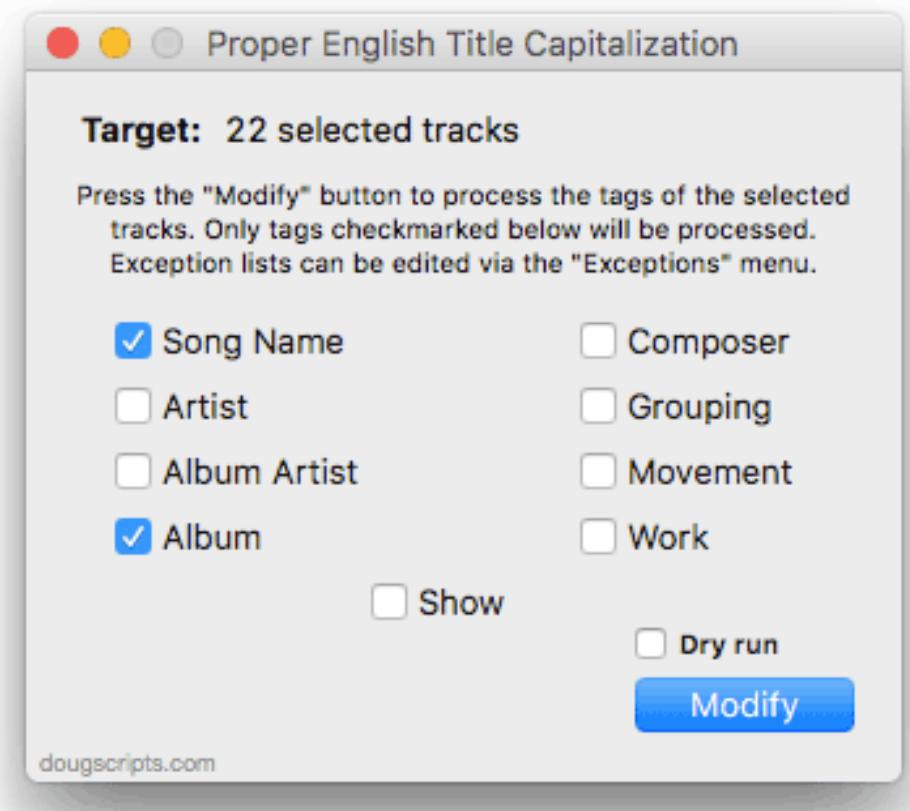

(Be sure to inspect the **Exception Lists** as described in the section below.)

The script can detect when tracks have been selected and de-selected. In this way, batches of tracks can be modified without having to quit and relaunch the script for each selected batch.

Choose the tags of the selected tracks to be modified using the checkboxes.

Click the **Modify** button and the script will proceed to modify the tags of the selected tracks. In a few seconds the script will be finished.

**If, like me, you'd like to know what any potential changes look like before committing the changes to the selected tracks, put a checkmark in the "Dry run" checkbox. This will prevent changes from being applied to the tracks and instead list any changes that** *would have been made* **in the Dry Run Log window. More information about this feature is in the Dry Run section, below.** *I strongly encourage you to make use of it.*

**Note: Do not select too many tracks at a time.** Choosing a few hundred could be too many for iTunes to allow the script to process (iTunes may be obliged to perform "housekeeping" that will block the script). Selecting the *entire* Music library will

certainly stall or even crash the script. A few dozen is fine. (And even so, this method is still much faster than the manual method. Don't you agree?)

**To quit the script**, select "Quit Proper English Title Capitalization" from its App menu or press **Command-Q**.

### **Dry Run:**

If the **Dry run** checbox is checked when the **Modify** button is clicked, the tags of the selected tracks will *not* be modified, but the changes that *would have been made* wil be logged to the Dry Run Log window. This window is only visible while the **Dry run** checkbox is checkmarked.

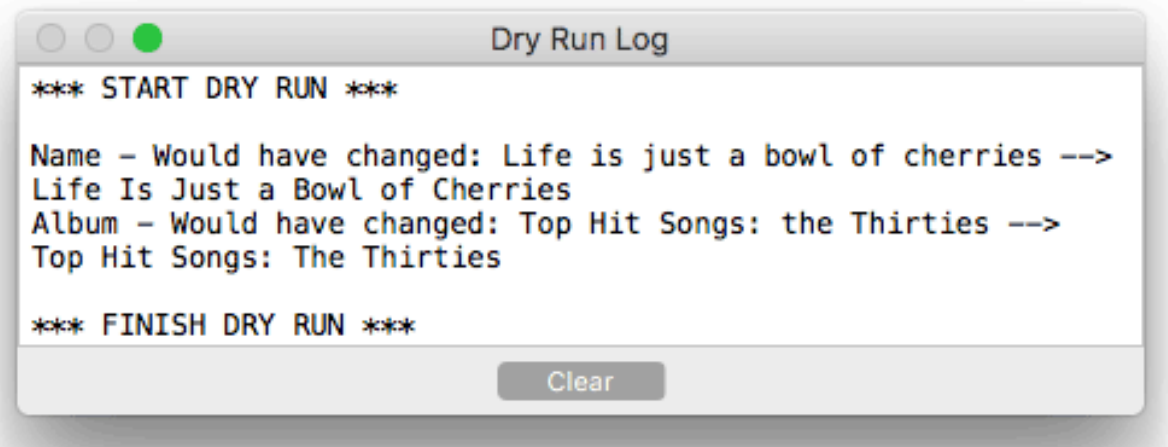

The Dry Run Log window can be re-positioned and re-sized and the text content can be scrolled.

The "Clear" button will remove all the currently logged text. This text is un-recoverable.

Because you can non-destructively review the tags before they are written back to the tracks, **Dry run** can also be useful for fine-tuning the **Exception Lists**.

#### **Exception Lists:**

The **Exception Lists** should be inspected to be sure they contain the words that you do not wish to be title-capped. There are two lists containing 1) words that should remain as lowercase (unless the first or last word in a string of text) and 2) words that should not be modified at all.

(As far as the script is concerned, a "word" is a string of text that does not contain any space characters. Therefore, punctuation can be considered as part of a "word".)

To access the lists, click the appropriate menu item in the **Exceptions** menu, or press **Command-1** for the "Always Lowercase" panel or **Command-2** for the "Never Modify" panel. Add or Delete words as you see fit.

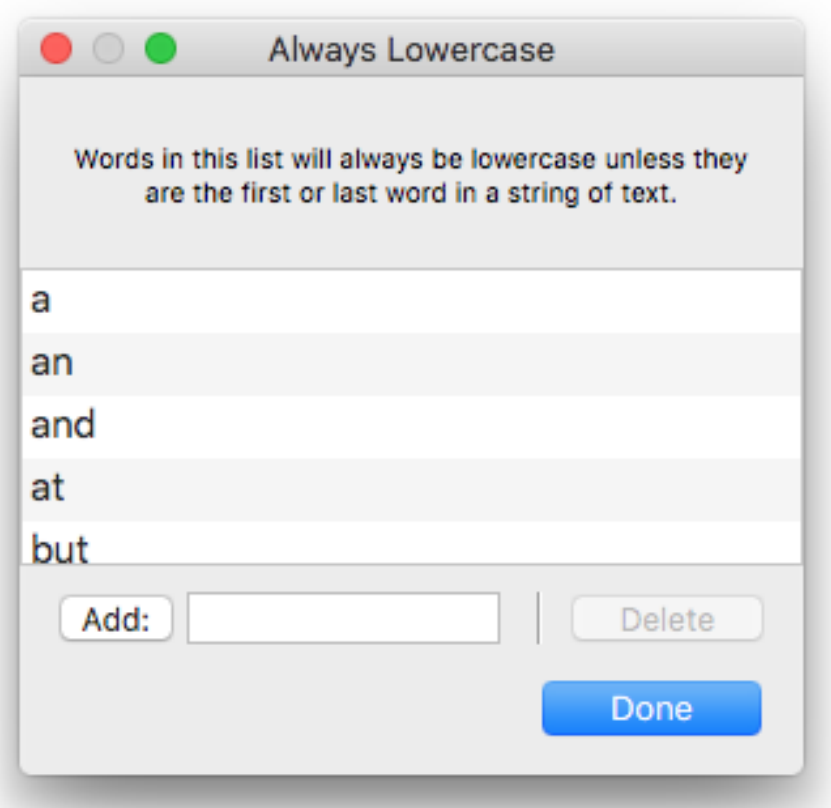

#### **Words That Are Always Lowercase… (Command-1)**

This list contains lowercase words that are not to be title-capped unless they are the first or last word in a string of text ("**A** Day **in the** Life", "Fixing **a** Hole").

Many non-English words, such as "la", "le", "el", "der", and so on are also NOT included by default, nor are many prepositions like "amid", "as", "upon", and so on.

**NOTE: If you want to ensure that every word in a string of text is always titlecapped then you must manually delete all the words from the "Always Lower Case" Exception List.**

#### **Words That Are Never Modified… (Command-2)**

This list contains "words" that should never be modified. This list can contain uppercase abbreviations ("USA", "BBC", "BWV"), words that terminate with punctuation ("'Bout", "'Cause", "feat.") and certain trademarks belonging to a California fruit company ("iTunes", "iCloud", "macOS").

Don't be afraid to make on-the-fly changes to the Exception Lists. For example, I frequently prefer "the" to "The" and will **Add** it or **Delete** it when necessary.

The exception lists' stored data is saved in ~/Library/Application Support/ com.dougscripts.titlecaps/preferences.xml. No user-servicable parts inside.

#### **Caveats:**

There will certainly be a very few exceptions that the script cannot account for because they are ambiguous or highly unusual text strings.

Versions of this script prior to v3.6 used to have a routine whereby the script's window with float over iTunes. I have removed this effect as it was buggy on modern systems.

This script was modified from a version authored by Cantus Vetustus (version 1.0 and 2.0), which itself was a modification of a script originally written by me.

### **Helpful Links:**

**Information and download link for this script is located at:** <https://dougscripts.com/itunes/scripts/ss.php?sp=titlecaps>

**If you have any trouble with this script, please email me.** My name is Doug Adams [support@dougscripts.com](mailto:support@dougscripts.com)

Click on the underlined URL text:

- [Doug's AppleScripts for iTunes](https://dougscripts.com/itunes/)

- [Assign Shortcut Keys to AppleScripts](https://dougscripts.com/itunes/itinfo/shortcutkeys.php)

- [Doug's RSS Feed](https://dougscripts.com/itunes/dougs.rss) - **Recent site news, script additions and updates** (add link to your news reader)

- [30 Most Recent RSS Feed](https://dougscripts.com/itunes/dougsupdated.rss) - **Most recent new and updated scripts** (add link to your news reader)

#### **Version History**:

**v3.7** sept 21 2018

- Initial accommodations for macOS 10.14 Mojave
- Minor performance and security enhancements

v3.6 aug 27 2017

- Initial accommodation for macOS 10.13 High Sierra
- Adds Dry Run Log window (replaces reliance on Console.app for viewing Dry Run changes)
- Fixed issue with title-casing words that follow a colon
- Minor performace and UI improvements

v3.5 may 23 2017

- Fixes compatibility issue with macOS 10.12.5

v3.4 april 12 2017

- Supports selections in Playlist Windows in iTunes 12.6 and later
- Minor maintenance

v3.3 november 25 2016

- Updates the Help document on using Console for "Dry Run" operations

- Minor maintenance

v3.2 aug 7 2016

- Adds support for Movement and Work tags (iTunes 12.5 and later)

v3.1 apr 12 2016

- Fixes regression issue that prevented launch on some OS X 10.10 systems

v3.0 mar 21 2016

- Written as a Cocoa-AppleScript applet for OS X 10.10 and later only
- Access Exception Lists from menu, rather than by editing the script as in earlier versions

- Adds Dry Run option

v2.0 apr 18 2010

- maintenance release
- universal binary
- Leopard or better only
- added Grouping and Show tags as options

v1.0 jun 18 2003

- initial release

This doc last updated September 21, 2018

This software is released "as-is". By using it or modifying it you agree that its author cannot be held responsible or liable for any tragedies resulting thereof.

AppleScript, iTunes, iPhone, iPad and iPod are registered trademarks of [Apple](http://www.apple.com) Inc.